*FCC* Model: KDU conforms to the following specifi-*Declaration Of* **Conformity** 15.107(a) and Section 15.109(a) Class B digital device

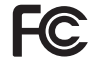

**Supplemental Information**: This device complies with Part 15 of the FCC Rules. Operation is subject to the following Two Conditions: (1 ) This device may not cause harmful interference , and (2) this device must accept any interference received, including interference that may cause undesired operation.

**Industry Canada** This device complies with Industry Canada *Notice* ICES-003 class B requirements.

> Cet equipement est conforme a NMB-003 classe B de la norm Industrielle Canadian.

## **Keyboard Display Unit**

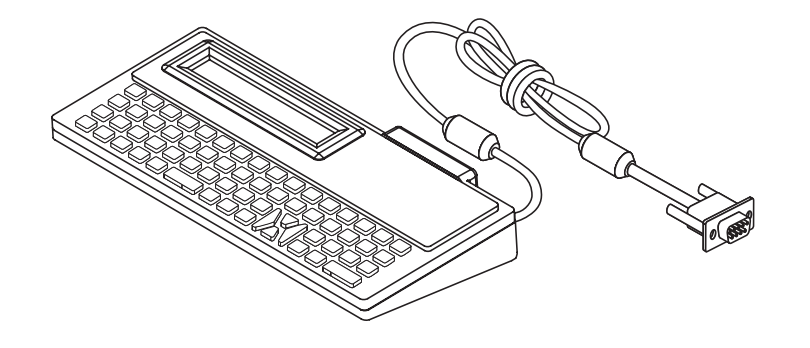

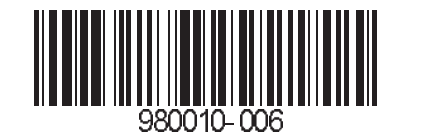

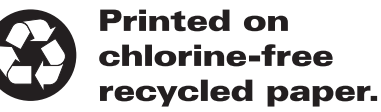

## $\bm{GENERAL}\quad$  The Keyboard Display Unit (KDU) is a terminal INSTRUCTIONS unit that interfaces with a printer in a standalone capacity.

The KDU has sixty-two (62) keys and a 2-line, 20 character LCD display. The KDU is powered by and communicates with the printer through an RS232 serial port with a DB-9 (standard printers).

The KDU is strictly a terminal and does not have the capability to store data or set up parameters. The KDU is used for the following functions:

- List label forms stored in printer
- Retrieve label forms stored in printer
- Input variable data
- Printing labels

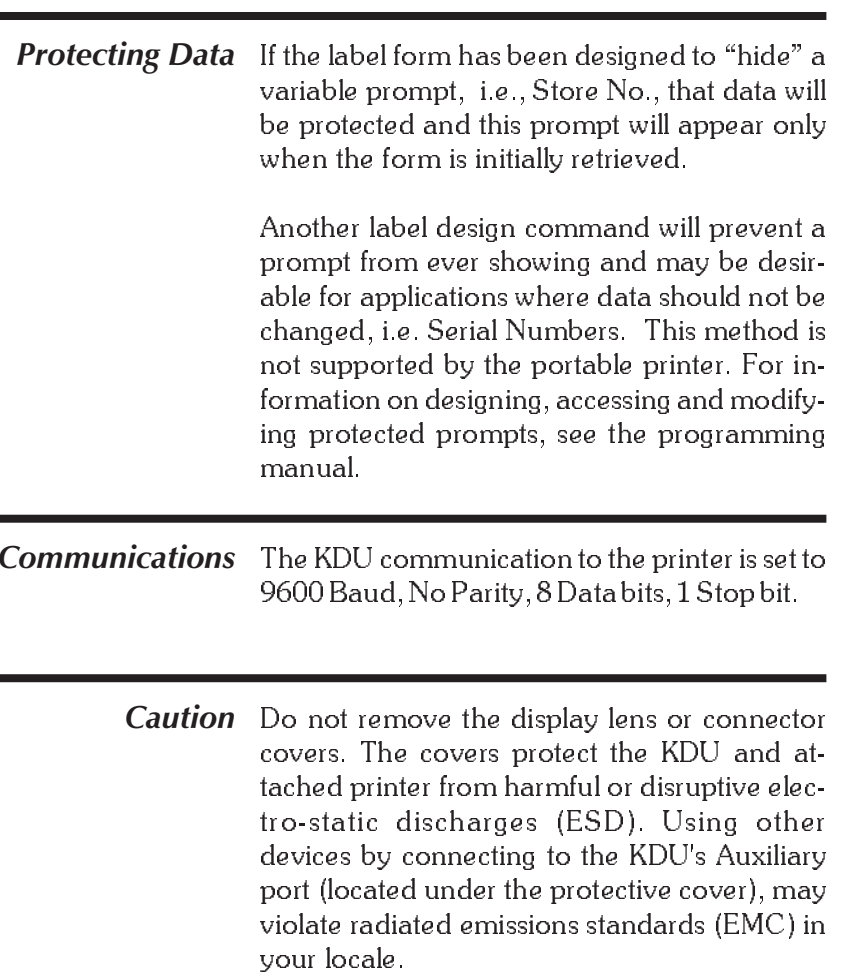

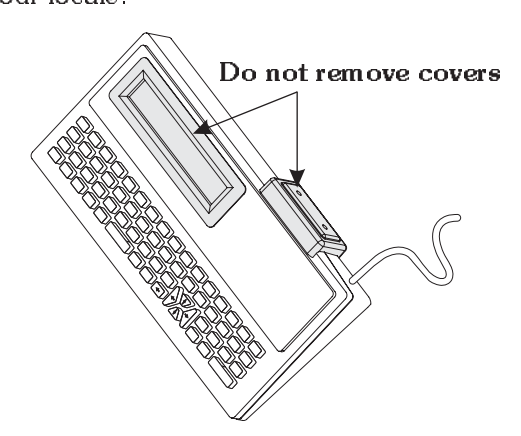

**Printing Forms** If the form contains a consecutive number *with*Consecutive of the next number sequence. If you do not *Number Fields*field, the system will automatically keep track need to interfer with this predetermined sequence, press ENTER at this prompt. The final prompt is:

Copies of Each Label

1\_

The default number of copies is always one (1 ).  $\,$ If one (1) copy is desired, press ENTER to print that label.

 $\operatorname{\mathsf{Note:}}$  Change the quantity if you desire multiple labels with the same consecutive number.

**Edit a Form** Once a form has been activated, it will automatically indicate the last information keyed in. If you want to retain that information, press **ENTER** 

## To Enter Data:

1) Enter the new data, thereby overriding the old data, **or** 

2) Press ENTER if the old data is correct, **or** 

3) Use the orange backspace key or the CLEAR key to modify data.

When you have finished editing and have printed the label, you will automatically return to the first variable prompt.

 ${\rm Exit\ a\ Form}$  - Press  ${\rm EXIT}$  at any time to return to the Main Menu, or press FORM to select another form.

**SET UP** Switch the printer power to OFF and connect the KDU's 9-pin connector to the printer's serial port, then switch power ON.

> **International Characters** - Set the printer to the correct country code (see printer programming manual).

> **International KDU Kits Only** - Use the enclosed character set overlay to mark the alterante characters. To activate these characters, hold down the SHIFT key and enter your selection.

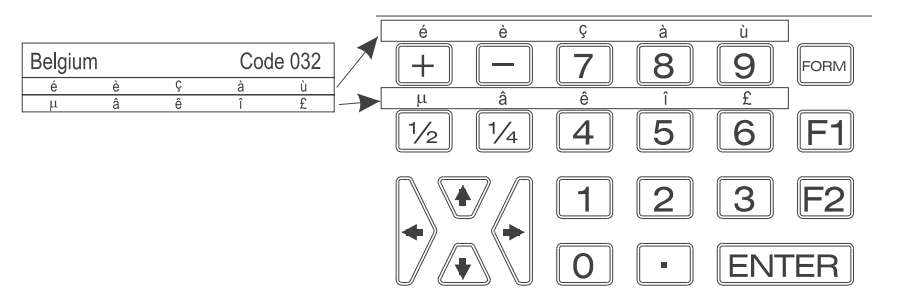

**OPERATION** Use the following steps to retrieve label form and produce labels with the printer and KDU.

> At power ON, the Main Menu reads: FORM - retrieve form

F2 - list forms vx.x

 ${\rm List~of~Saved}$   $\,$  Press the F2 key to print a list of saved forms. *Forms*

The time and date will print out if that option is installed. If not installed, the time and date will print as zeros.

**Retrieve a Form** Press the FORM key. The top line in the display will prompt:

Enter Form Name:

Enter the form name using the keys on the keyboard. Upper and lower case letters must match exactly as the form name was saved. If a scanner is connected to the KDU, you may enter the form name by scanning.

When the form name is entered, press ENTER to continue . The form is now retrieved and active in the printer.

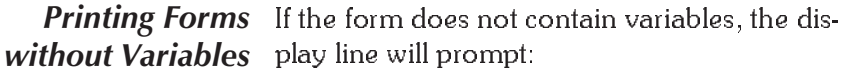

Number of Label Sets

1\_

The default number of labels is always one (1 ).

 $\mathbf{Single \: Label} \cdot$  If one  $(1)$  label is desired, press ENTER to print that label.

**Multiple Labels** – If multiple labels are desired, enter the new quantity and press ENTER to print labels.

 ${\rm Exit\ a\ Form}$  - Press  ${\rm EXIT}$  at any time to return to the Main Menu, or press FORM to select another form

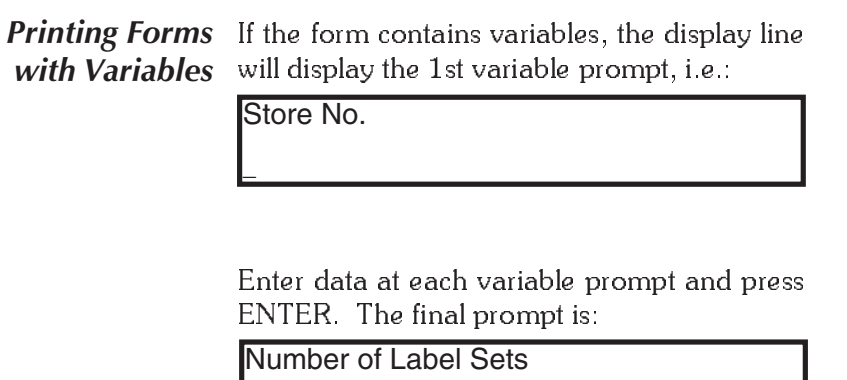

1\_

The default number of labels is always one  $(1)$ .

 $\mathbf{Single \: Label} \cdot$  If one  $(1)$  label is desired, press ENTER to print that label.

**Multiple Labels** – If multiple labels are desired, enter the new quantity and press ENTER to print labels.

**Exit a Form** - Press EXIT at any time to return to the Main Menu, or press FORM to select another form